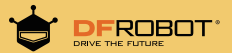

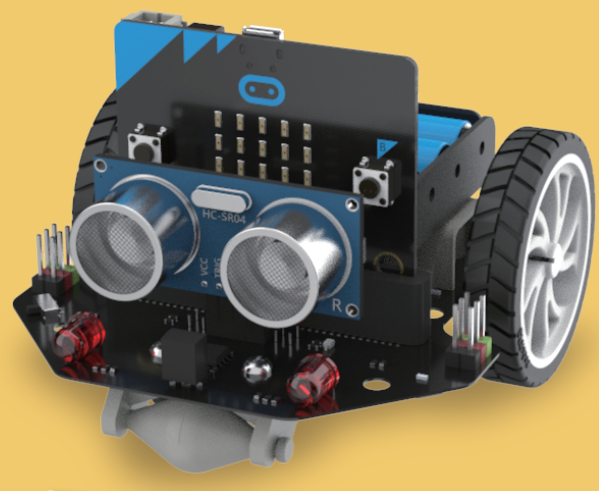

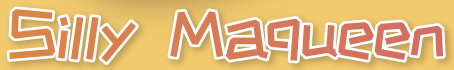

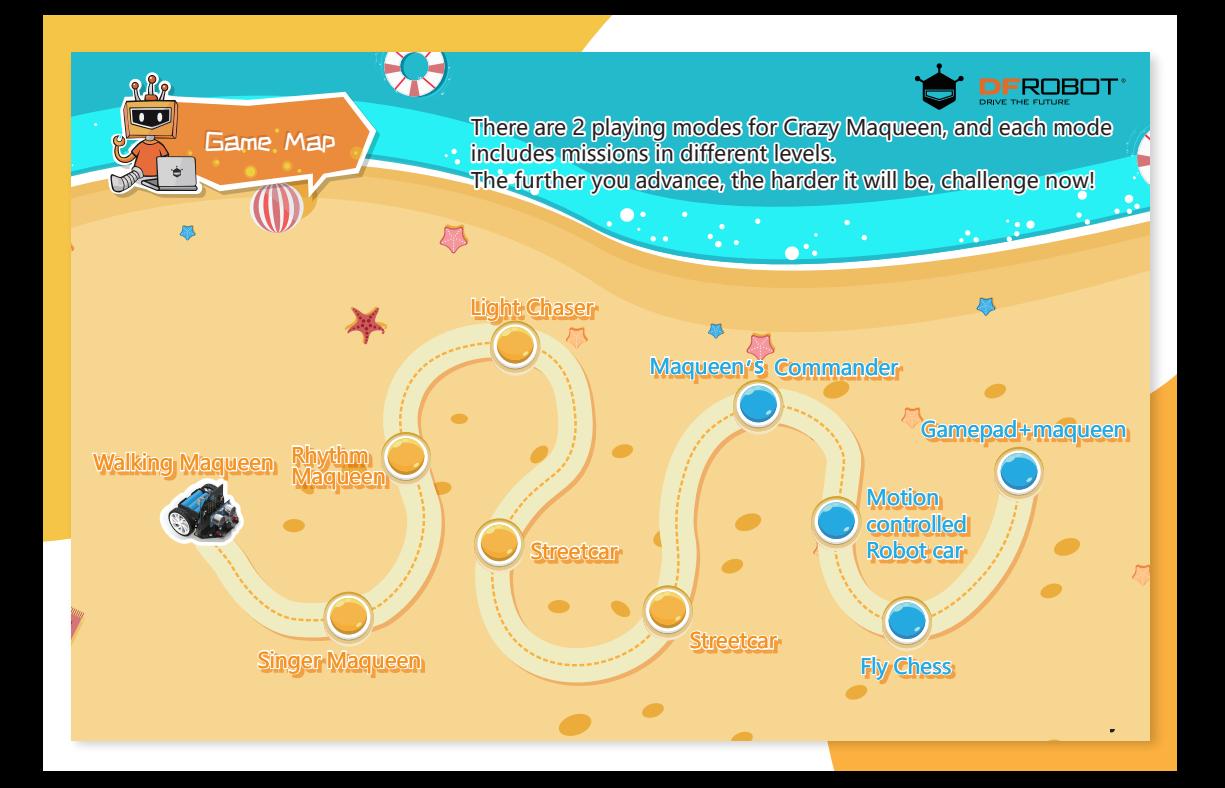

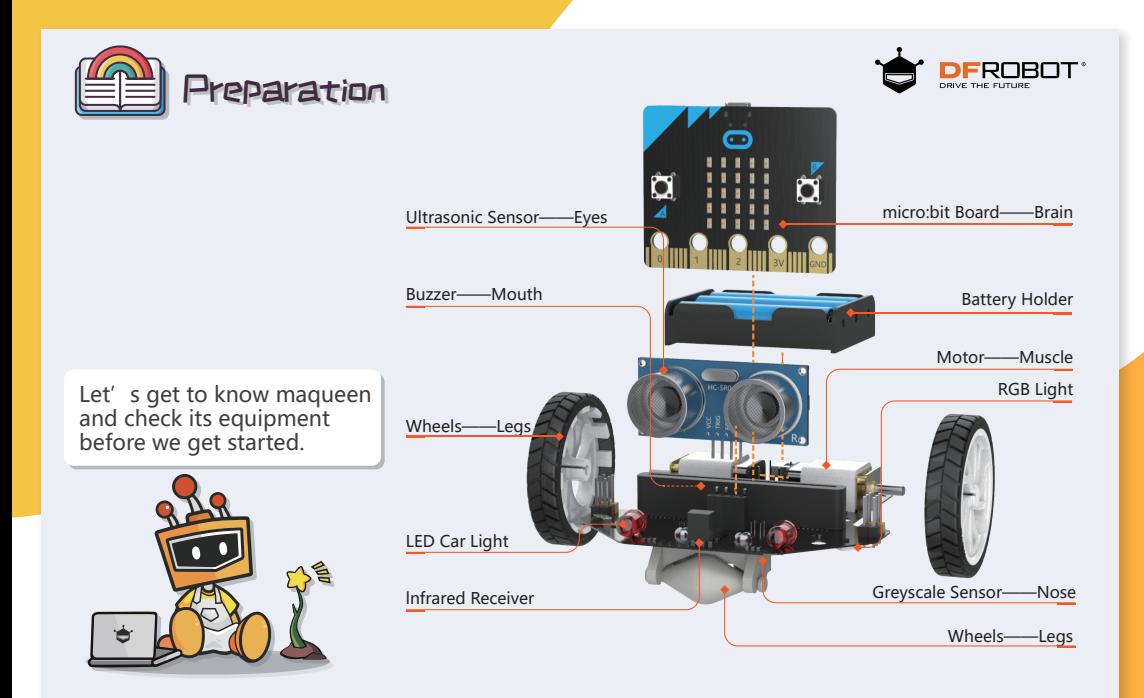

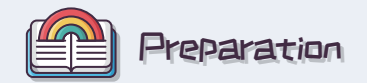

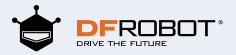

WOW! Now Maqueen is armed to teeth . Let's begin!

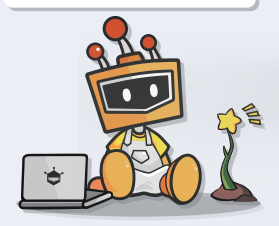

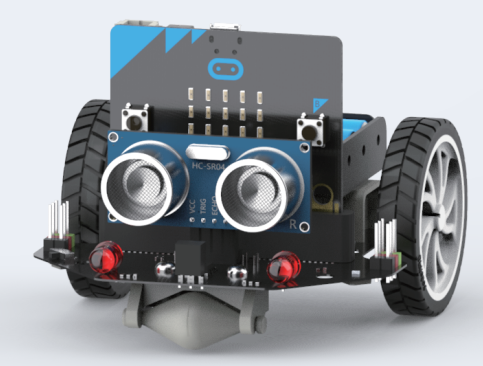

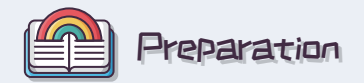

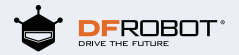

After prepared all equipment in Maqueen, then we can build the programming environment, which is the important command base to set order commands. Input https://makecode.microbit.org/ and you can enter Makecode editor.

Note: please login with Internet. If it cannot be loaded, please try install Google explorer.

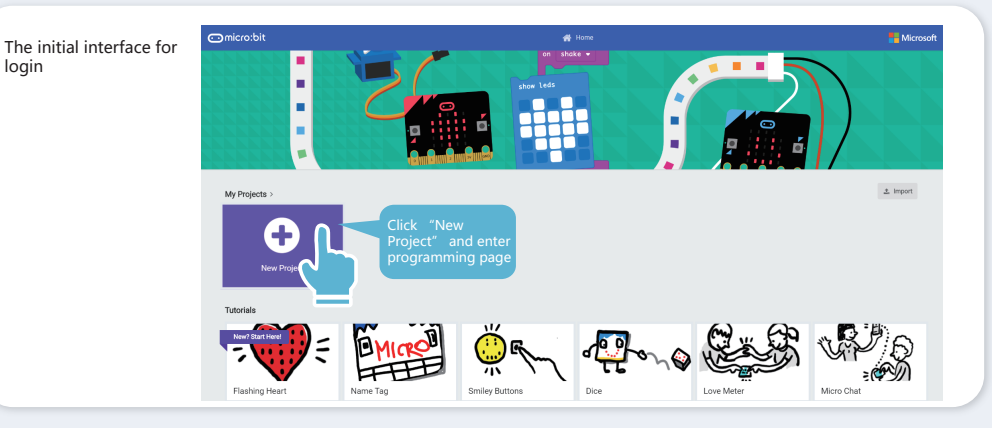

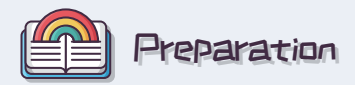

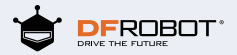

#### Open Makecode editor and create a new project, the interface will show as below.

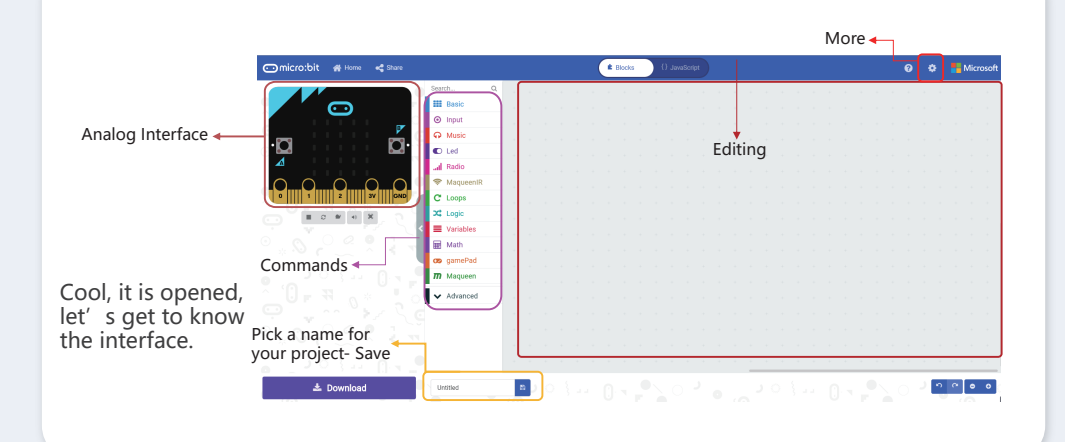

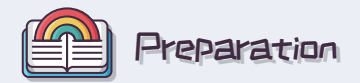

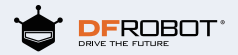

Learned basic operation interface of the base, hereafter, we need to find out commands that match Maqueen in extensions.

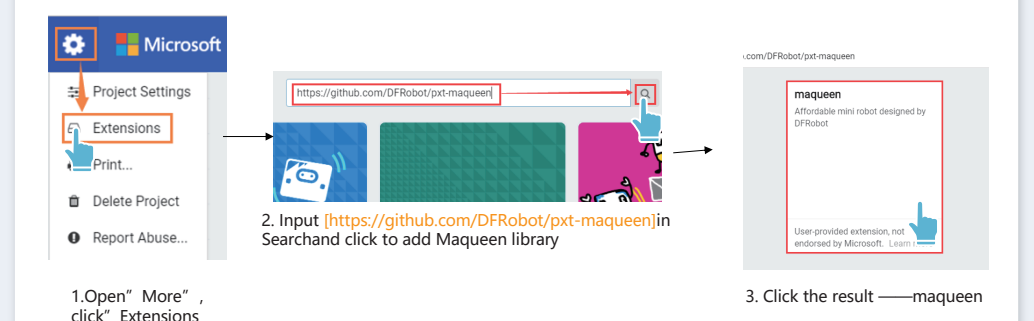

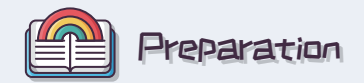

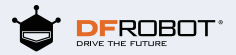

Then, come to learn basic method of the base Makecode, which is the key to make Maqueen alive!

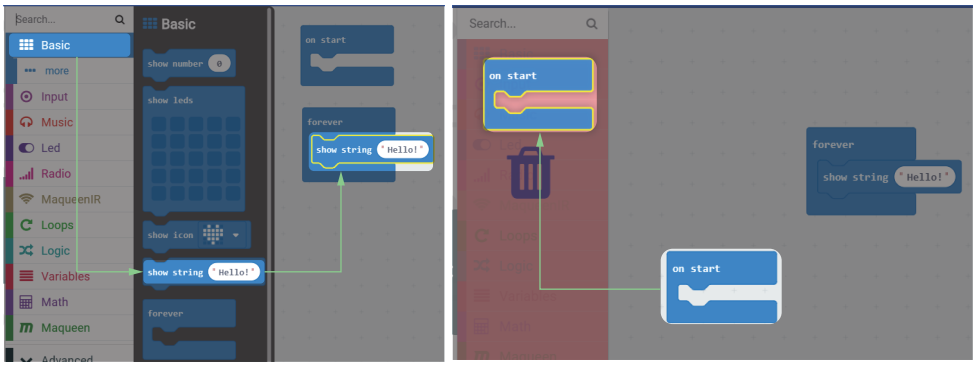

1. Drag necessary block to the editing 2. Drag blocks in editing to Commands or click the right button to delete.

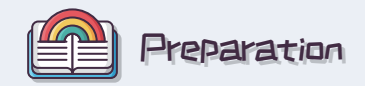

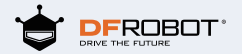

3. Check the program result in the simulator.

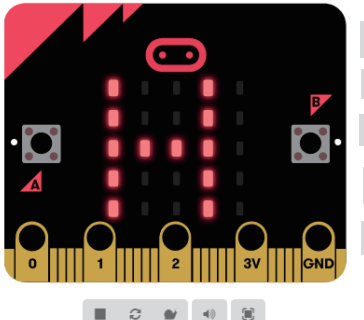

- Start/Stop the simulator Restart the simulator Slow-Mo
	- Mute audio
	- $\blacksquare$ Launch in fullscreen

┵ program, easy to operate and powerful.

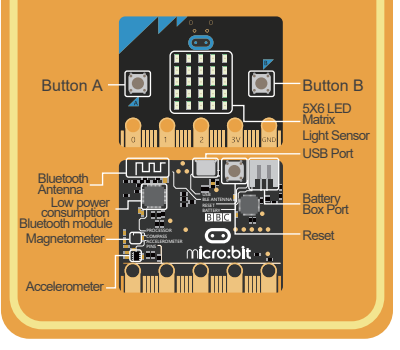

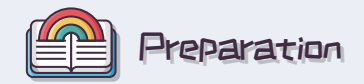

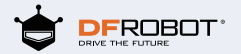

#### 4. Upload commands

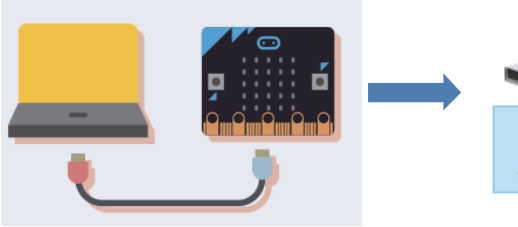

1. Connect the Maqueen's brain(micro: bit) to the computer via USB wire

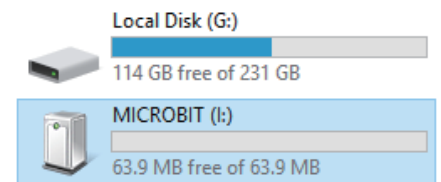

2. If a new hard disk drive shows in "My computer"- "micro:bit", which suggests a successful connection between Maqueen and computer.

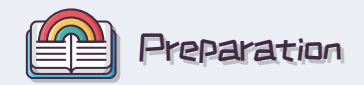

#### 4. Upload commands

#### 3. Upload commend to the brain of Maqueen

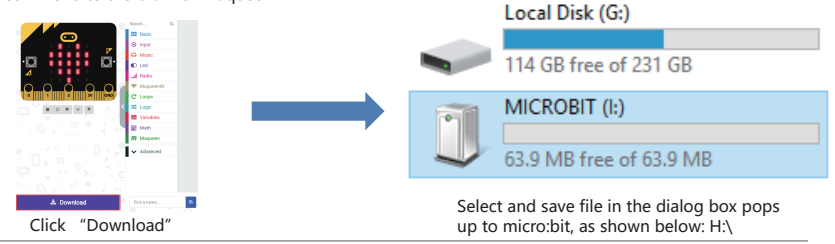

Here is the other way to upload command. You can copy the .hex file and paste to MICROBIT disk.

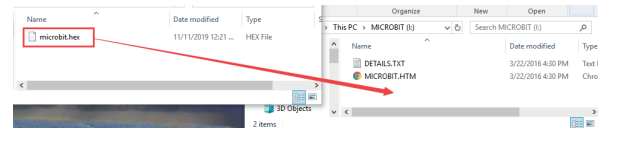

NOTE: the indicator in the back of micro: bit will keep flashing in burning, please do not disconnect the power supply.

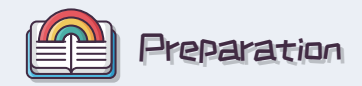

- 5. Upload commands
- 3. Start Maqueen

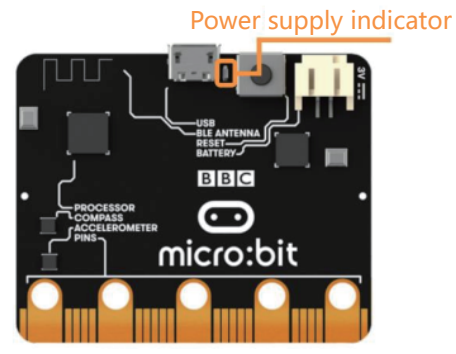

The indicator stops flashing when the command transportation ends.

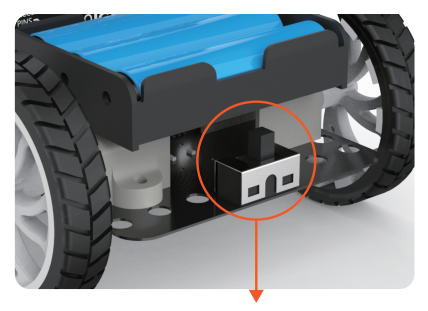

Turn ON the switch in Maqueen

Switch ON to wake up Maqueen when the command transportation ends.

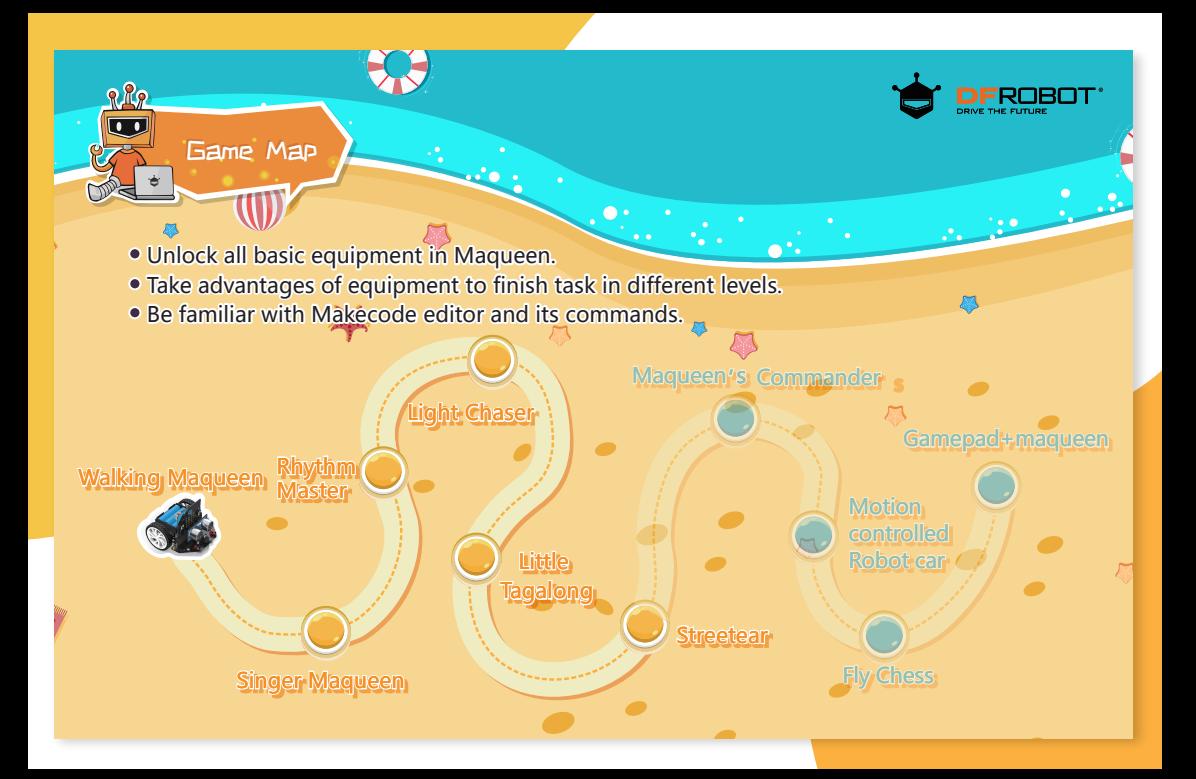

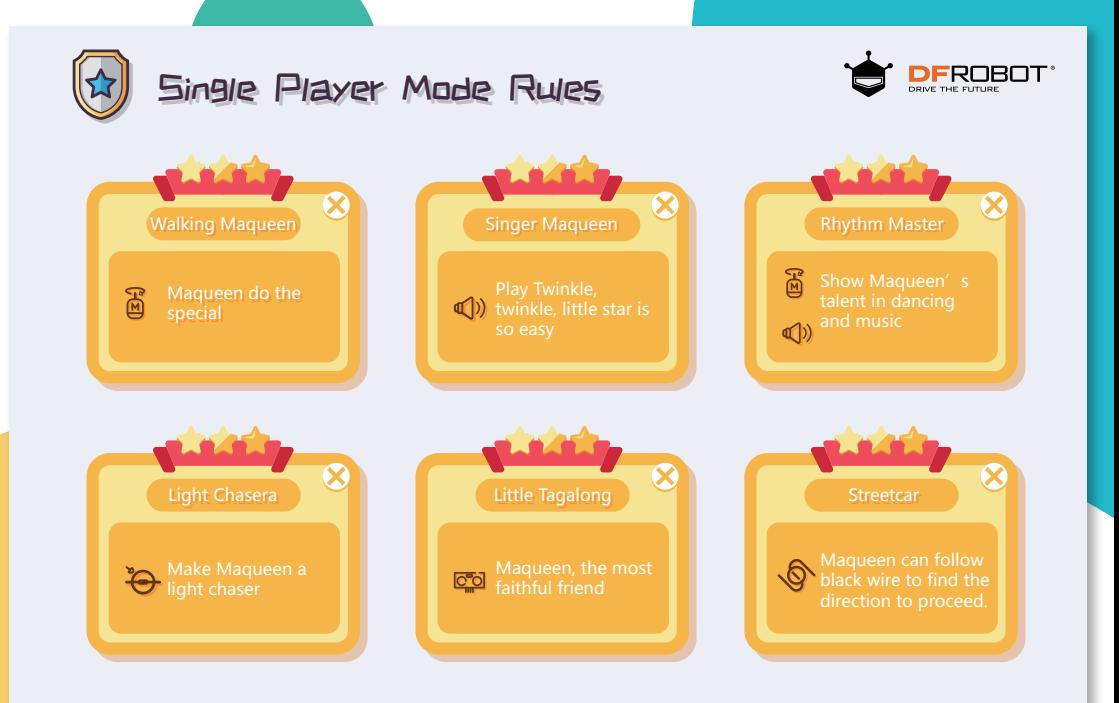

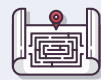

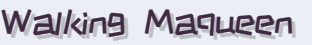

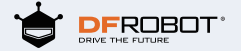

 $\hat{x}$ )) Task:

Let Maqueen walk along a square.

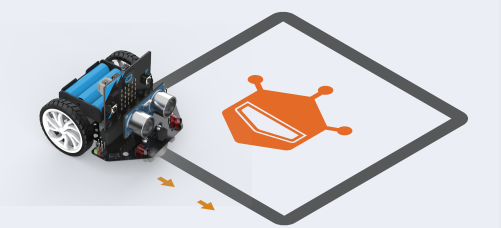

### Command Skills:

**Display built-in pattern block:** select different built-in patterns to turn Maqueen into a living emoji.

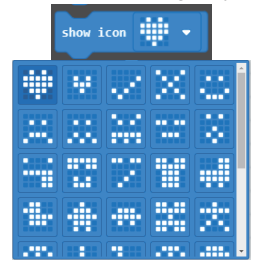

**Movement control block: control Maqueen's movement in** different directions.

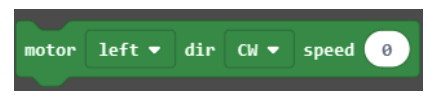

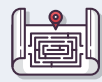

# Walking Maqueen

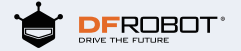

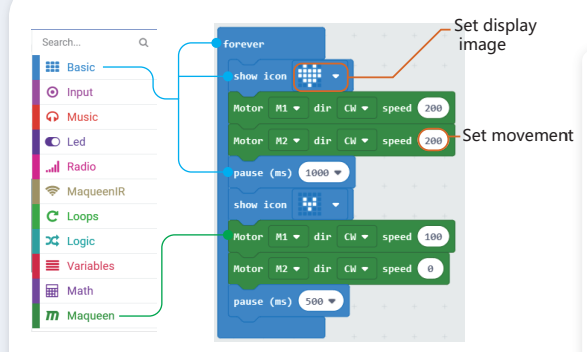

Let Maqueen move forward and then change direction. Once you can adjust the speed and time patiently, you will make it drive along a perfect square.

## Hidden Level:

Challenge the hidden level! Swich to different emojis and revise routine to make Maqueen walk like a catwalk model.

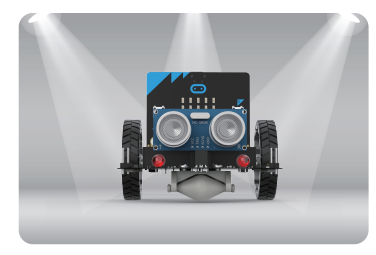

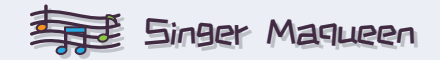

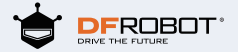

Make Maqueen sing the song Twinkle, twinkle, little star.

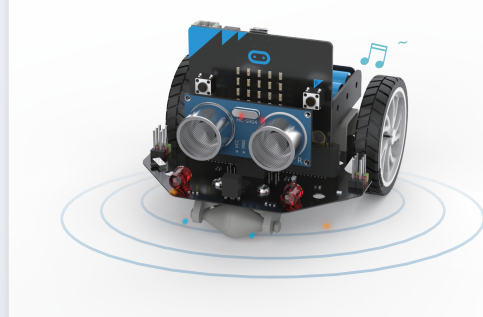

## $\hat{x}$ )) Task:  $\hat{x}$ )) Command Skills:

 $1 = C$  1

**Music Play Command:** select different beats and notes and turn Maqueen into a singer.

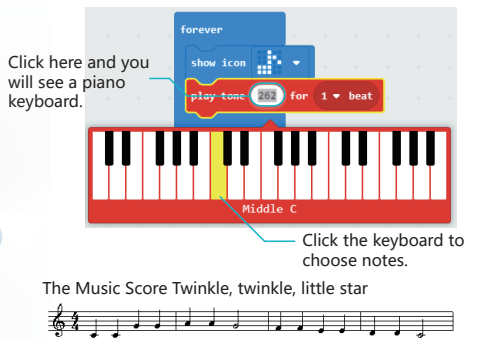

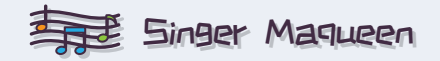

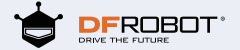

Compose the part Twinkle, twinkle, little star according to the music.

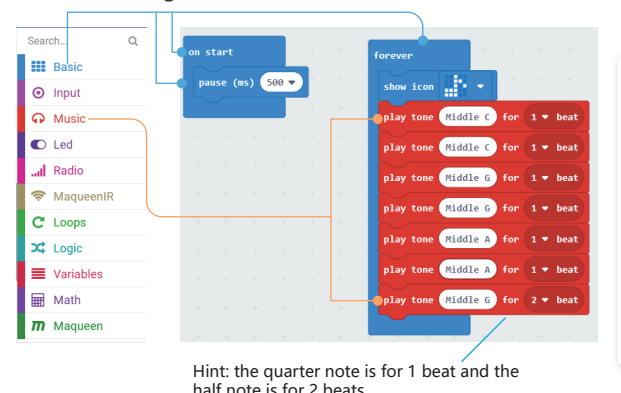

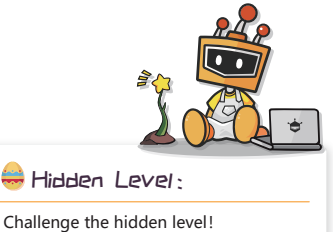

Try different notes and beats,Maqueen can sing all kinds of songs for you!

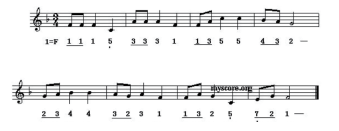

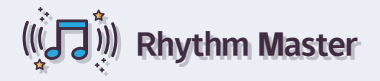

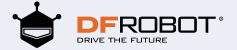

# $f(x)$ ) Task:

Switch Maqueen among lighting engineer, singer and dancer smoothly.

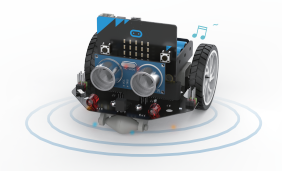

### $\hat{x}$ )) Command Skills:

Select different keys to start the programs of Maqueen.

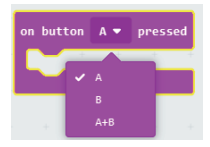

**Variable Command:** a box to store data of all kinds (usually, changing data). $\Box$ Here, the variable represents 4 RGBs(0, 1, 2, 3) in Maqueen.

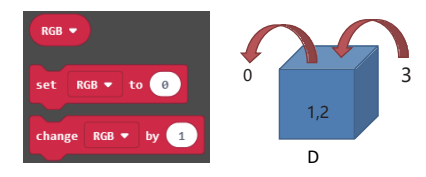

**Sound Command:**select different sounds to play in Maqueen.

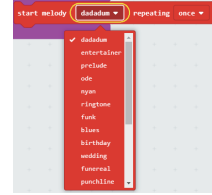

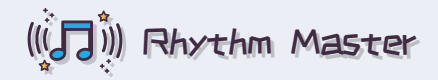

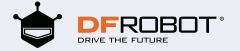

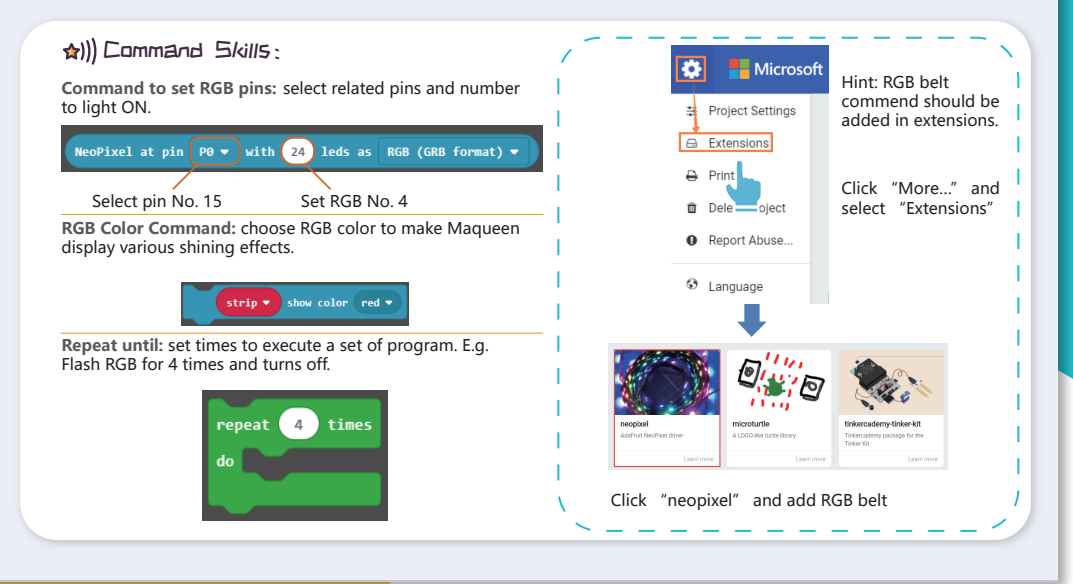

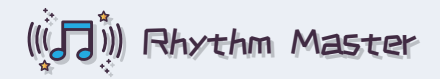

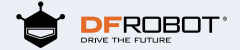

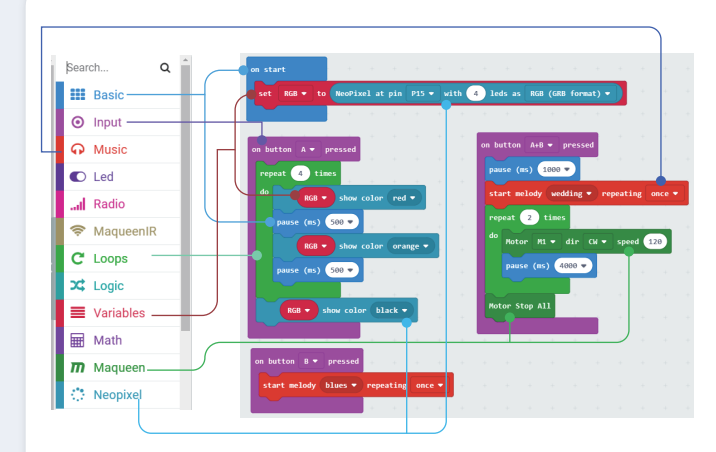

Press Button A to light up RGBs; Press Button B to make Maqueen play sound; Press Button A and B to move Maqueen

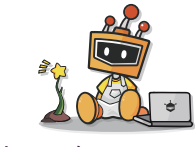

Hidden Level:

Challenge the hidden level! When light up RGB, Maauqeen looks so cool. It must be fantastic to use RGB belt command make a flowing water lamp effect!

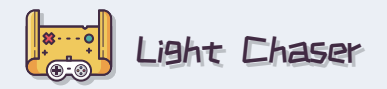

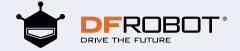

Maqueen likes light very much, � let's make it a light chaser.

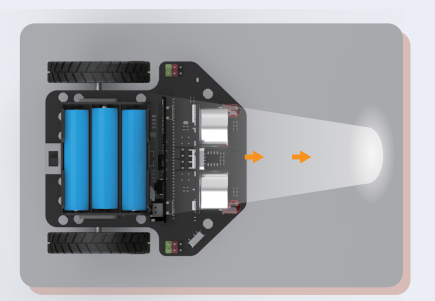

# $\hat{x}$ )) Task:  $\hat{x}$ )) Command Skills:

**Condition judgement command(if…then…else…):** execute the 1st section if it satisfies the condition, otherwise execute the 2nd section. In this program, this is used to judge the environment light strength. If it satisfies the condition(fixed environmental light value), Maqueen can be moved, otherwise it keeps static.

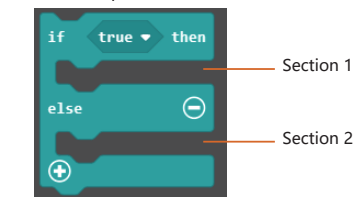

**Comparison:** to compare 2 values as a condition to judge.

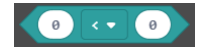

**Brightness:** store ambient light value.

light level

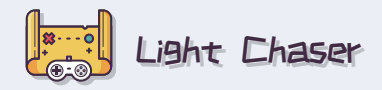

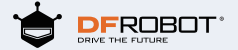

Move if the light intensity is over 100, otherwise keep static. The light intensity is adjustable according to the environment.

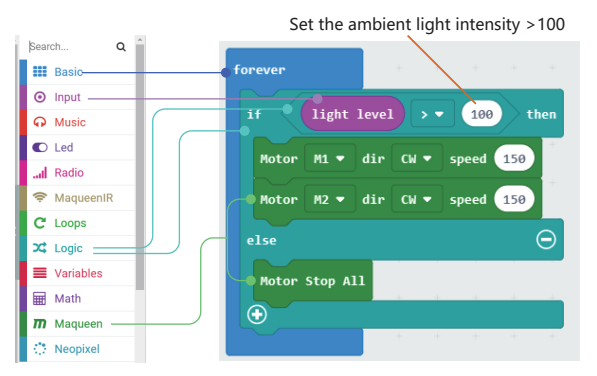

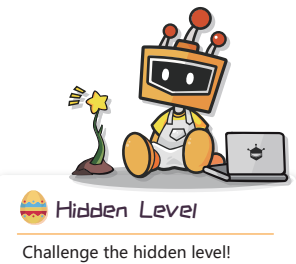

THE light chaser will follol light, but what if we turn Maqueen into a light avoiding robot,how to realize that?

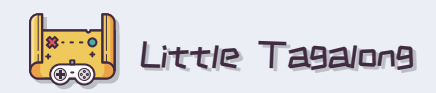

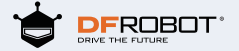

let Maqueen follow your steps.  $\hat{x}$ )) Task:  $\hat{x}$ )) Command Skills:

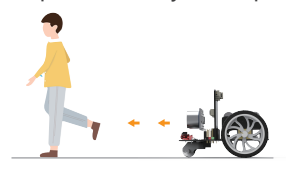

To begin with, let's get to know the eyes of<br>Maqueen—— the principle of ultrasonic wave

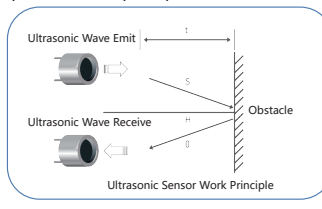

**AND:** only two conditions are satisfied at the same time can drive Maqueen.

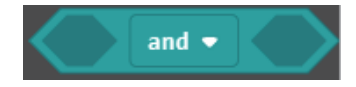

**Read Ultrasonic Value Command:** here store the distance value the sensor detected.

# ultrasonic distance unit cm ▼

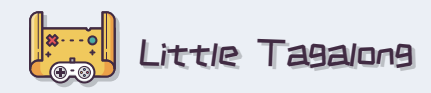

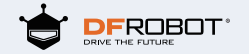

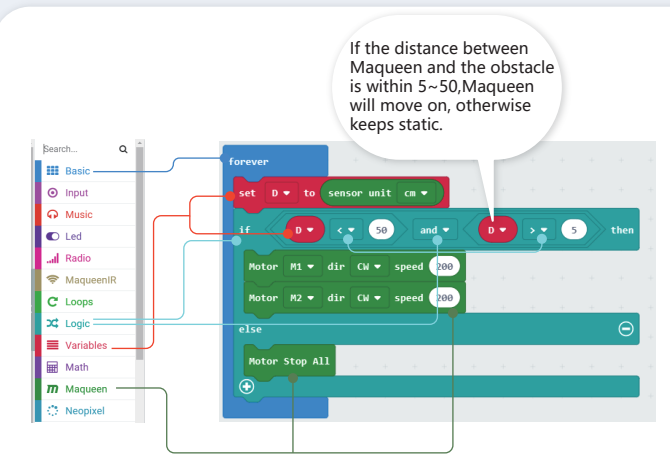

Upload command to Maqueen. Unplug the USB serial wire, let's play outside.

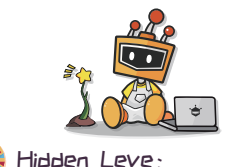

Challenge the hidden level! Maqueen is a naughty robot, sometime he wants to avoid people, try making a Maqueen robot like that.

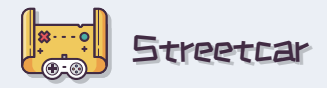

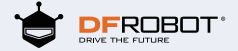

# $\hat{x}$ )) Task:

Let Maqueen drive along the black line, like a streetcar.

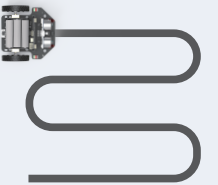

**Hint:** the black line should be wide enough so that the left and right greyscale sensors can be both on the line.

To begin with, let's get to know the output value when the ultrasonic sensor detects white and black: Black-0,White-1.

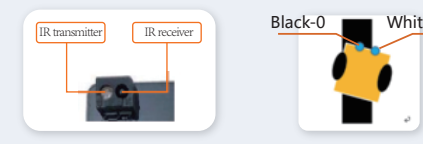

## **All** Command Skills:

**"=" Equation:** store the right value of the equation to the left variable.

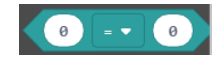

**Condition Judge(If…then…):** execute block contained in the section if the condition is satisfied. In the program, it is always used to judge whether black wire is detected.

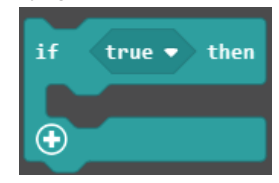

**Grayscale Sensor: set the output value of the line-tracking**<br>Representing Sensors Black-0 **IR transmitter** I

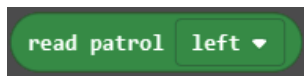

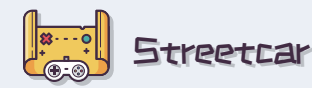

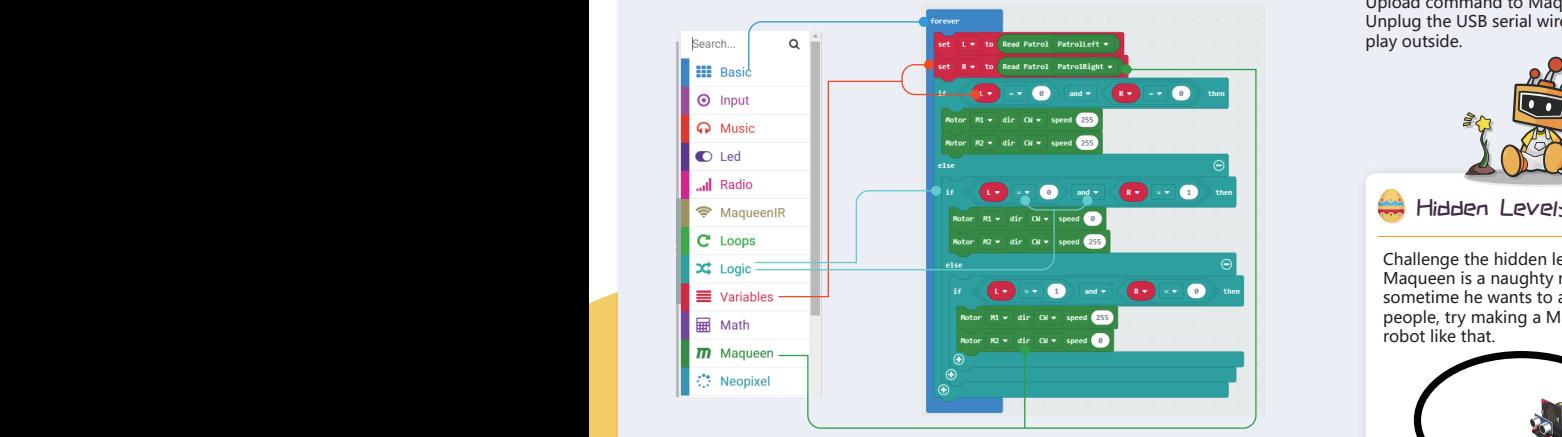

The left and right sensor detected the black line, go straight. If the left sensor detected the black line, turn left. If the right sensor detected the black line, turn right.

Take care of high speed and avoid rushing out of the street.

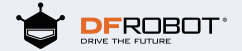

Upload command to Maqueen. Unplug the USB serial wire, let's play outside.

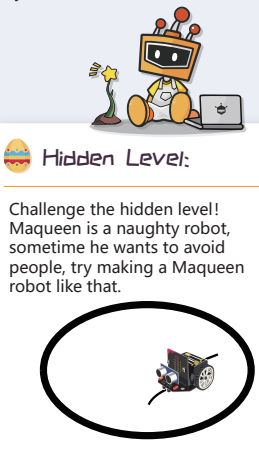

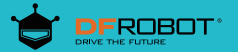

Multiplayer Mode

# Unlock the external equipment

#### Accomplish the task with the help of the external equipment

 $\frac{1}{2}$ 

 $\mathbf{e}_{\mathbf{r}}$ 

 $\sqrt{2}$ 

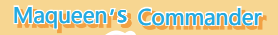

 $R$ 

 $\overline{\mathbf{C}}$ 

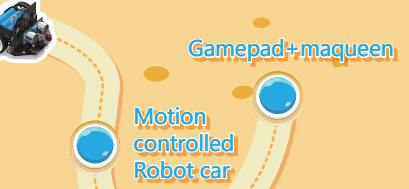

Fly Chess

### External equipment in need

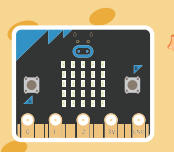

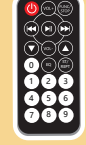

micro:bit IR Remote Controller

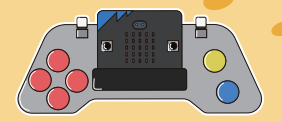

Micro: Gamepad

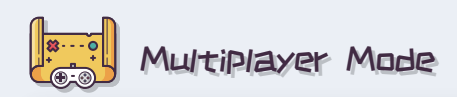

**Maqueen's Commander** 

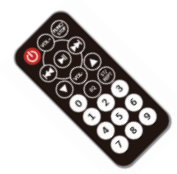

## **Co** Flying Chess

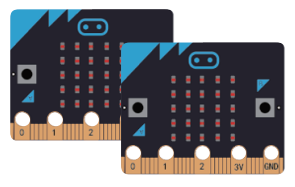

IR Remote Controller **Double Micro:bit Boards** 

### **Motion-controlled Robot Car**

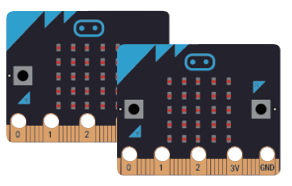

Double Micro:bit Boards Micro:Gamepad

Remote control car with Micro: Gamepad

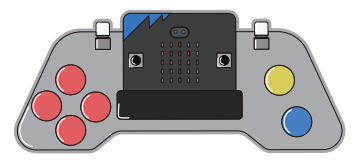

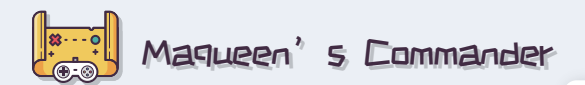

 $f(x)$ ) Task:

 control Maqueen move forward and move back with IR controller

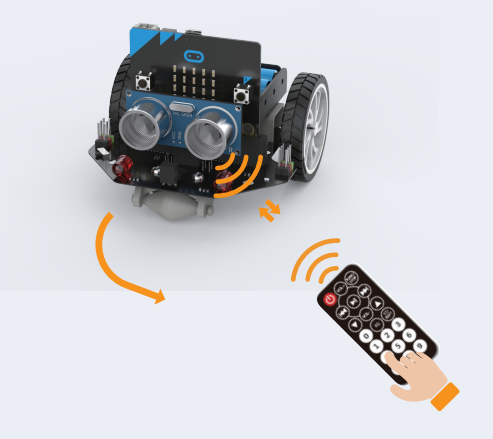

#### **IR Command:**

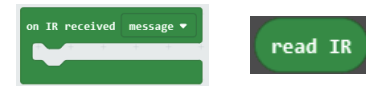

Receive and read the value of IR signal, Dset push-button to control Maqueen.

#### **Show string:**

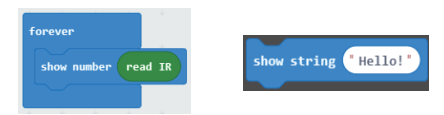

**Note:** we need to know the button value before using Maqueen control Maqueen. Use show number module to read button value of the IR controller Key2=17, Key 8=25, Key 4=20, Key 6=22  $Kev5=21$ 

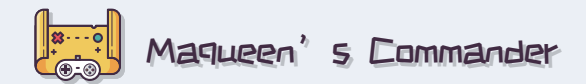

Command Skills: make a new function doSomething to distinguish functions and makes the code more clearly.

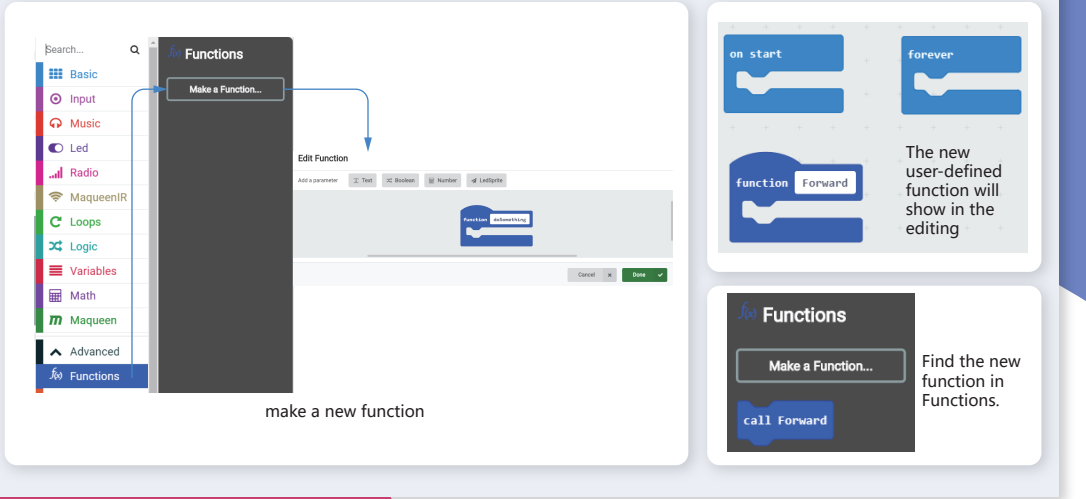

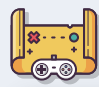

# Magueen's Commander

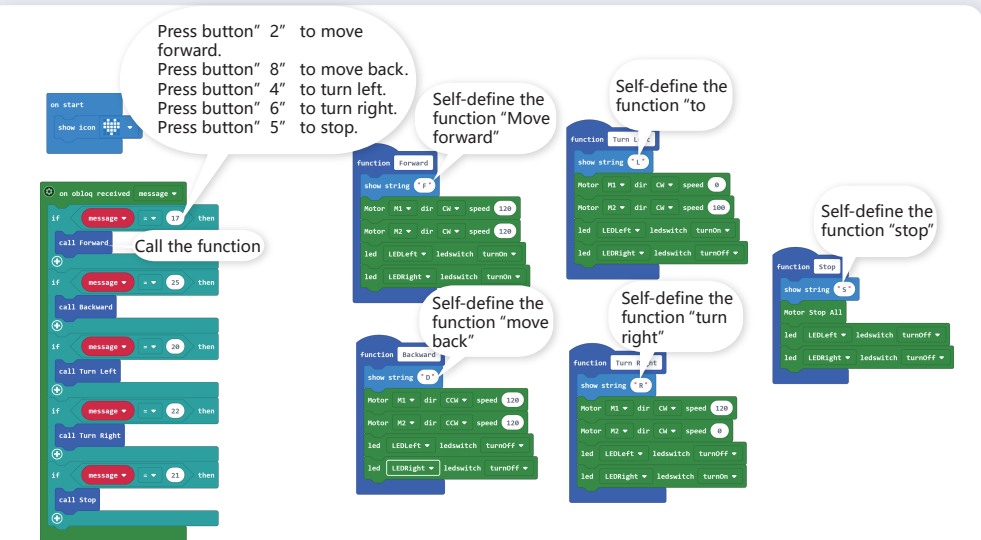

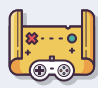

# Motion-controlled Robot Car

# $\left(\frac{1}{N}\right)$  Task:

Maqueen turns left and right as the micro:bit tilts to left/right.

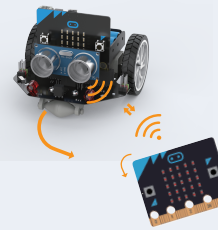

Note: please prepare the other micro: bit to challenge this level.

## $\hat{x}$ )) Command Skills:

String Command: you can store string form in the space as below,

Such as F,B,L,R…

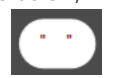

**Wireless Setting Command:** only micro: bit and Maqueen in a same channel, can they communicate.

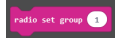

**Wireless Data Sending(string):** micro:bit send strings to Maqueen with wireless communication. Such as F, B, L, R…

adio send strin

**Wireless Data Receiving(string):** Maqueen receive data from Maqueen with wireless communication.

radio received receivedString

**Micro: bit Gesture Command:** 11 types at all, you can control Maqueen to move by these gesture commands.

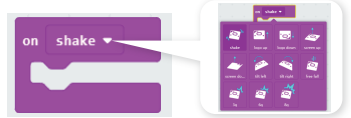

Click the pull-down arrow to select different gestur

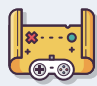

# Motion-controlled Robot Car

Examples: Change micro: bit gestures to send different data to Maqueen.

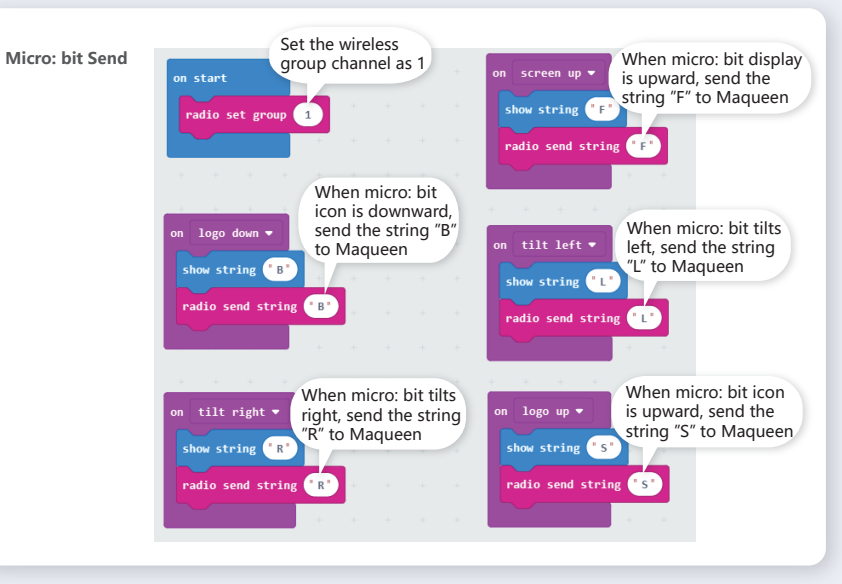

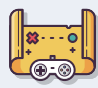

# Motion-controlled Robot Car

When Maqueen receives data from micro: bit, it moves forward and back according to the states of micro: bit .

**NOTE** The" receivedString" here Set the wireless is the same as the variable When Maqueen feels micro: bit is channel as "1" in "receivedString" as **Maqueen Receive**below.a accordance with upward and receives the wireless the channel to data "F", it starts moving forward. on cadio received receivedString w send data.  $receivedString$ on start Motor  $M = \text{dir } \Omega + \text{ speed}$ When Maqueen feels micro: bit is radio set group downward and receives the wireless Motor N2 = dir CM = speed 120 data "B", it starts moving back.  $receivedString =$ When Maqueen feels micro: bit Motor  $Mx = dir$  CCM  $x = speed$  (120) tilts left and receives the wireless Motor  $\frac{1}{2}$  as  $\frac{1}{2}$  cov  $\frac{1}{2}$  speed  $\frac{1}{2}$  data "L", it starts turning left.  $receivedString =$ When Maqueen feels micro: bit Motor  $M = \text{dir}$   $\alpha = \text{speed}$ tilts right and receives the wireless Motor N2 w dir CH w speed 120 data "R", it starts turning right. received String  $\bullet$   $\bullet$   $\bullet$   $\bullet$ When Maqueen feels micro: bit is Motor M1 = dir CH = speed 120 upward and receives the wireless Motor  $M2 \neq \text{dir } \text{CH} \neq \text{ speed } \text{G}$ data "S", it stops moving.  $receivedString \rightarrow \left( \cdot$ s $\cdot$ Motor stop  $M =$ Motor stop  $H2$ 

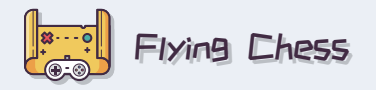

# $\hat{x}$ )) Task:

Shake micro: bit and get one number. The number suggests the steps that Maqueen move forward.

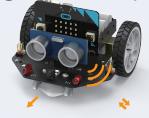

Move forward for 1 steps

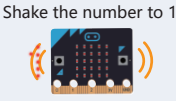

#### $\hat{x}$ )) Command Skills:

**Random Command:** return one number between 0~N. E.g. There are 4 number( $0 \sim 4$ ) in the box, then we take one from them, and the number that we took out is a random number within 0~3.

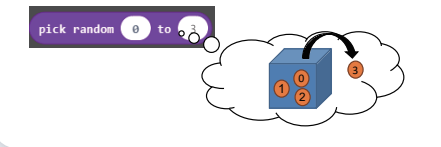

**Arithmetic Operator:** multiplication, to get the product of numbers or variables.

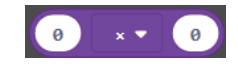

**Wireless Number Sending:** send numbers to Maqueen via wireless communication, such as 1,2,3,4…

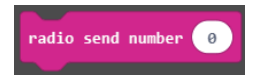

**Wireless Data Receiving(number):** Maqueen receives data from micro: bit wirelessly.

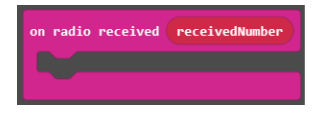

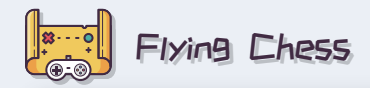

 **Flying Chess micro:bit send**

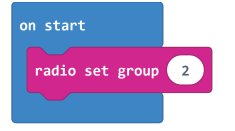

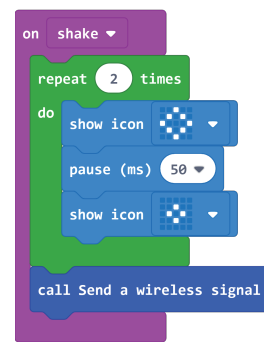

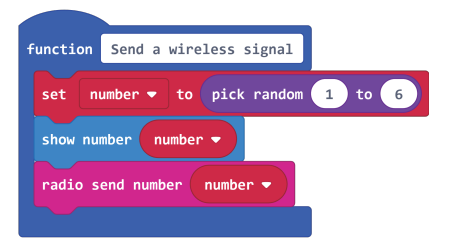

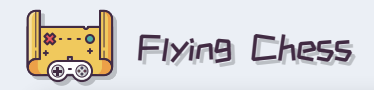

**Flying Chess Maqueen receive**

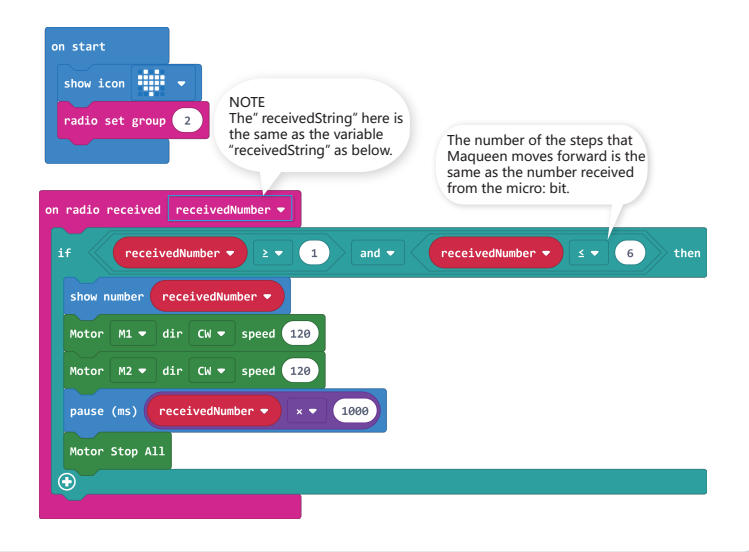

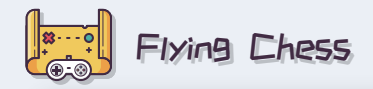

Upload command to micro: bit and Maqueen

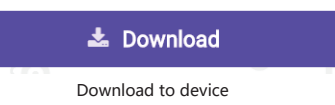

Upload the commands to receive and send separately to micro: bit and Maqueen. And put groups of Maqueen to race at the runway, who will be the winner?

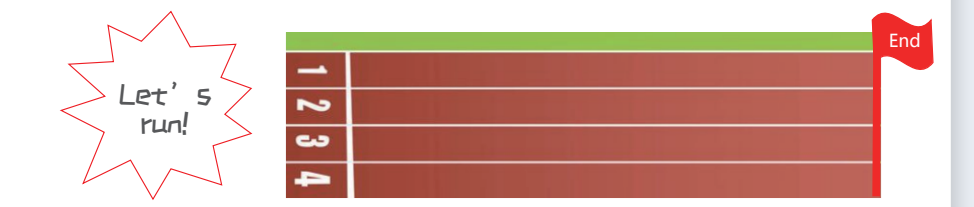

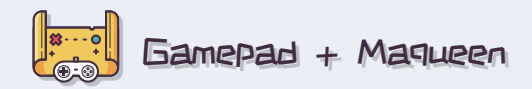

## $\hat{x}$ )) Task:

control Maqueen with micro: gamepad, just the same as we did before to add Maqueen.

#### on button  $x$  button  $\bullet$  is pressed  $\bullet$ 3 optional modes6 optional buttons pressed released click **Motor vibrate command:** to enable motor start or stop vibration. Vibrator motor switch stop Note: please add extensions of micro:gamepad Microsoft co gamePad https://github.com/DFRobot/pxt-gamePad  $\times$  Q 호 Project Settings  **maqueen**  $\bigoplus$  Extensions 2、Input the link:【 https://github.com/DFRobot/pxt-gamePad 】 2. Input the link:  $\int \frac{R}{t}$  https://github.com/DFRobot/pxt-gamePad  $\int$  3. The Command will show and click to search, and add gamepad library. 1、Click Extensions gamePad when add it successfully.

**Button Command:** Once a button is pressed, Maqueen

will execute the coresponding function.

 $\hat{x}$ )) Command Skills:

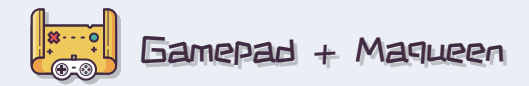

**Remote-control car Gamepad send**

Open wireless communication, gamepad send data to Maqueen and receive feedback from Maqueen.If the distance between Maqueen and obstacle is within 12cm, gamepad will vibrate to inform until the distance  $> 12cm$ .

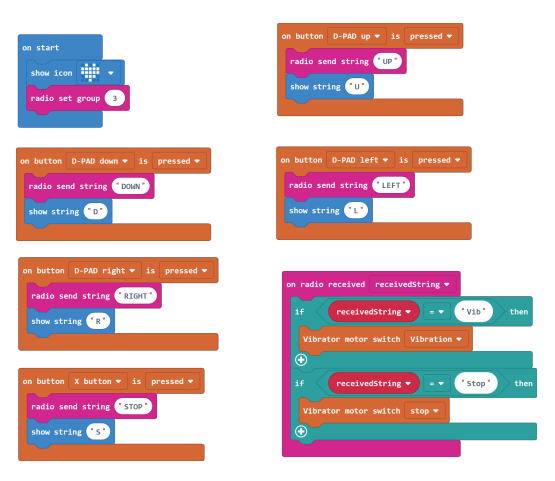

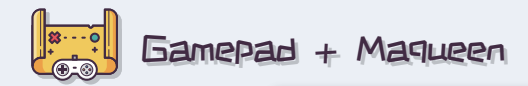

**Remote-control car Maqueen receive**

Once Maqueen receives data from micro: gamepad, it starts execute functions such as move forward, move back, turn left, turn right and stop. If it encounters obstacles ahead, it will send feedback data to micro: gamepad.

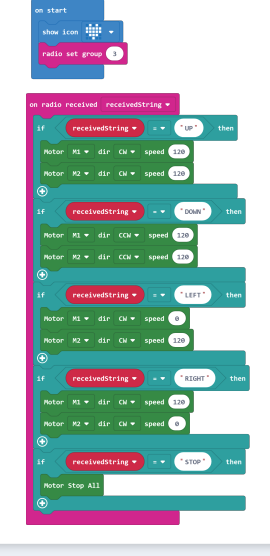

If Maqueen detects obstacles within 12cm, it will send "Vib" to gamepad, if it is more than 12cm, it will sand string "Stop"..<br>Foreste sensor unit  $cn \cdot$  (  $\cdot$  00 à. radio send string Wild adio send string *Stop* 

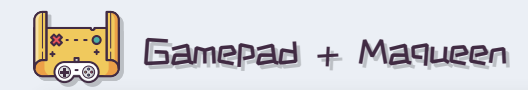

Upload command to micro: gamepad and Maqueen

# **上** Download

Download to device

Upload command to micro: gamepad and Maqueen, switch ON, try finishing challenges as below.

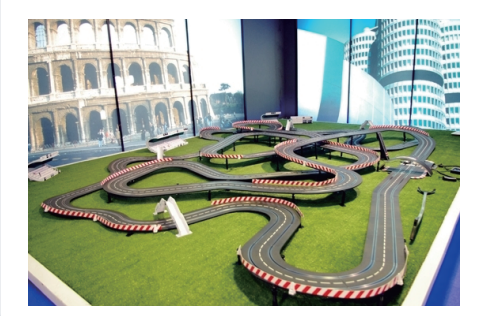

Children can DIY a racetrack and make groups to challenge the game "Blindfolded Control Maqueen", and check which group will reach the terminal firstly.

Challenge Rule: the challenger should be blindfolded, and control Maqueen with micro: gamepad according to the command from the partner, the first one reaches to the terminal is the winner.